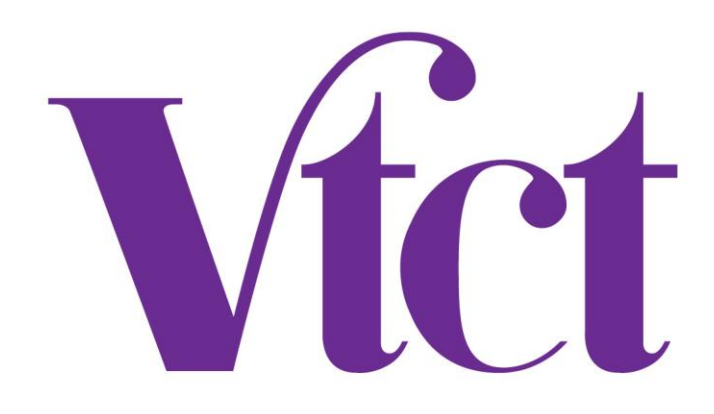

# *Functional Skills ICT invigilation guidance*

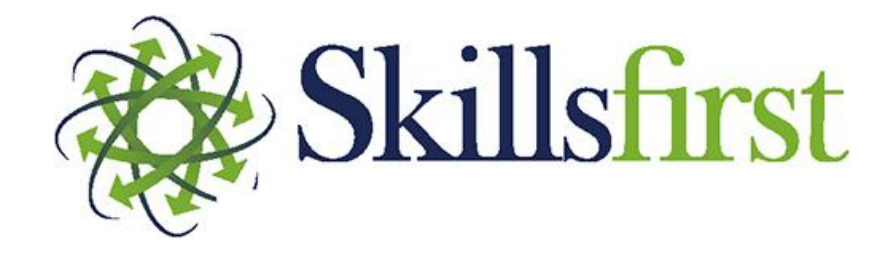

04062015/Functional Skills ICT Invigilation Guidance v4.2

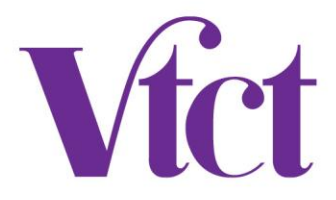

### *Onscreen exams*

Invigilators should adhere to the following additional guidance when invigilating onscreen Functional Skills ICT exams.

#### **1. Before the exam**

- 1.1. It is the invigilators responsibility to ensure that:
	- a. previously used "dummy" email accounts have been cleared of previous learner data, before providing this account to another learner
	- b. previous learners work (their answers) has been deleted from the computer on which the exam is going to be sat on
	- c. internet history of the web browser has been deleted from the computer on which the exam is going to be sat on
- 1.2. It is the invigilators responsibility to ensure that the learners download the data files available on the introduction page.
- 1.3. Whilst VTCT/Skillsfirst do not specify which software should be used during the exam, learners must not create work in software that is not available to the public and no longer supported by the manufacturer (i.e. Microsoft Works).
- 1.4. Learners **must** be instructed to click on the exclamation mark on the introduction page to view guidance on how to upload their work at the end of each task.
- 1.5. Learners **must** be instructed to attach/upload **All** of their work (the answers to the questions) **Before** they press 'Finish'. If they do not do this we will not have all of the information we need to mark their exam. This will mean they will not achieve the mark they deserve and could result in them having to re-sit.
- 1.6. Some ICT exams require learners to complete a task using an email account, we would therefore strongly recommend creating "dummy" email accounts for learners to use during this task. For example, [student1@gmail.com,](mailto:student1@gmail.com) [student2@gmail.com](mailto:student2@gmail.com) these should be prepared and ready for use prior to the start of the exam. If you require any support to set this up please contact [secureassess@skillsfirst.co.uk](mailto:secureassess@skillsfirst.co.uk)

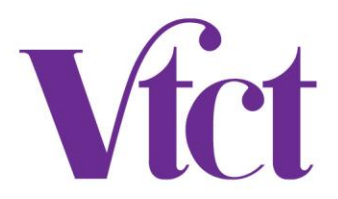

#### **2. During the exam**

- 2.1. The duration of Functional Skills ICT examinations is 2 hours. **The exam does not carry an automatic timer in SecureClient,** therefore it is important to note, it is the invigilators responsibility to manage the duration of the onscreen exam, as they would with a paper based exam. **Learners must not spend longer than 30 minutes on Section A** and **90 minutes on Section B**. All ICT exams will be monitored by VTCT/Skillsfirst to ensure this guidance is adhered to. Should an exam be identified as not being compliant it will be voided, resulting in a fail.
- 2.2. Internet access is required for Section A only and is **not permitted** for Section B, therefore internet access **must be disabled during Section B.** All ICT exams will be monitored by VTCT/Skillsfirst to ensure this guidance is adhered to. Should an exam be identified as not being compliant it will be voided, resulting in a fail.
- 2.3. A comfort break is **not** permitted between the two sections of the exam, however a short pause may take place in order for the invigilator to ensure that internet access is restricted/disabled during Section B. **Learners are not permitted to leave the examination room unaccompanied at any point during the exam**.
- 2.4. Learners should minimise SecureClient when required to complete tasks outside of the software. SecureClient should not be closed at any time during the exam.
- 2.5. Only one version of SecureClient should be open at any given time. Launching the SecureClient more than once could result in the loss of exam data.
- 2.6. When saving work, learners should ensure that they have made a note of the file type (e.g. '.docx', '.xls', '.jpg') as the learner will need to select this when uploading their work. The exclamation mark appears on each question as a reminder if the learner has trouble completing this.
- 2.7 Learners should upload their work whenever prompted. Learners will **not** be able to upload their work unless the file is closed in the program it was created in first.
- 2.8 Ensure all learners upload their work after completing each task (please refer to 1.4 for further information)

#### **3. Before a learner selects the 'Finish' button**

3.1 It is the invigilators responsibility to ensure that the learner is aware he/she has to upload all relevant work to each task before they click on the 'Finish' button.

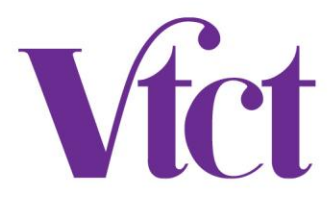

To check work has been attached to the learners' exam, learners should complete the following steps:

1. Navigate your way through the exam checking each question as you go along, you can do this by using the 'next' and 'previous' button.

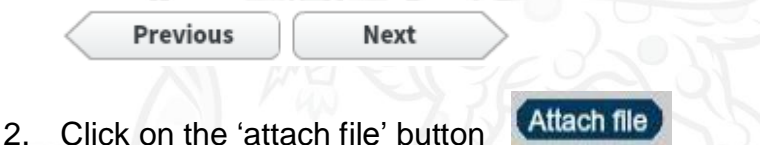

3. Here you will see the upload manager; in here is where the work will appear. **Upload Manager** 

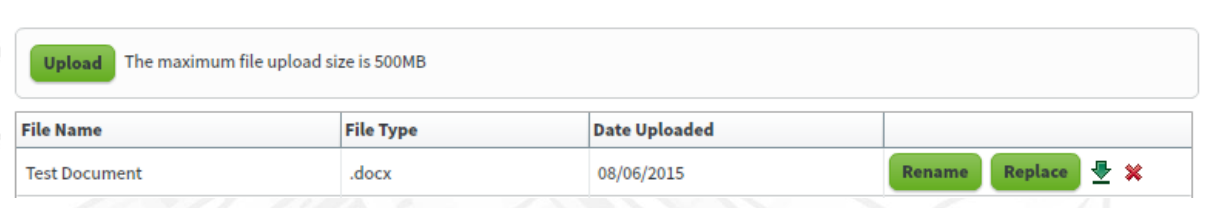

In the event that there is a problem with uploading the work, Skillsfirst should be contacted **immediately** on 0121 270 5100 to rectify. If this is not possible, the learner should click on the 'Finish' button and the invigilator **must** contact Skillsfirst within 24 hours of the exam taking place to arrange for the work to be sent for marking. Failure to abide by these timescales could potentially disadvantage the learner and affect their result. Under no circumstances should the exam be left open on screen once the learner has left the room.

3.2. **Before leaving the examination room**, the invigilator must ensure that the exam is uploaded to SecureAssess to be marked. The success of the upload can be monitored in SecureAssess by navigating to the 'Invigilation' tab and searching for the exam. A successfully uploaded exam will show a **green** tick in the 'State' column.

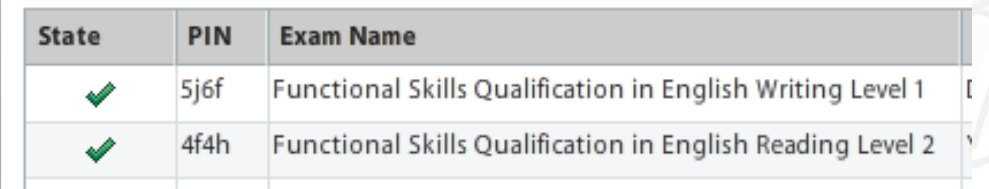

If the exam has failed to upload, please refer to the guidance document "uploading exams in SecureAssess" Appendix A.

3.3 You must ensure learners which are using the "dummy" email accounts have been cleared from learner data before providing this account to another learner.

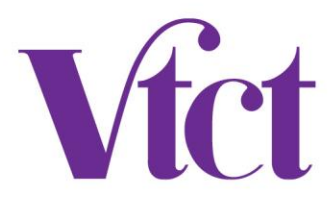

- 3.4 The invigilator must ensure that learners work (their answers) is saved to a secure storage location or device for a minimum period of six months after the exam has taken place and **deleted from the computer on which the exam was sat on. The storage location must not be accessible to other learners who are registered for VTCT/Skillsfirst Functional Skills ICT qualifications.**
- 3.5 The invigilator must ensure that the **internet history of the web browser has been deleted** following each exam. If there is more than one web browser on the computer, the history of each web browser should be deleted.

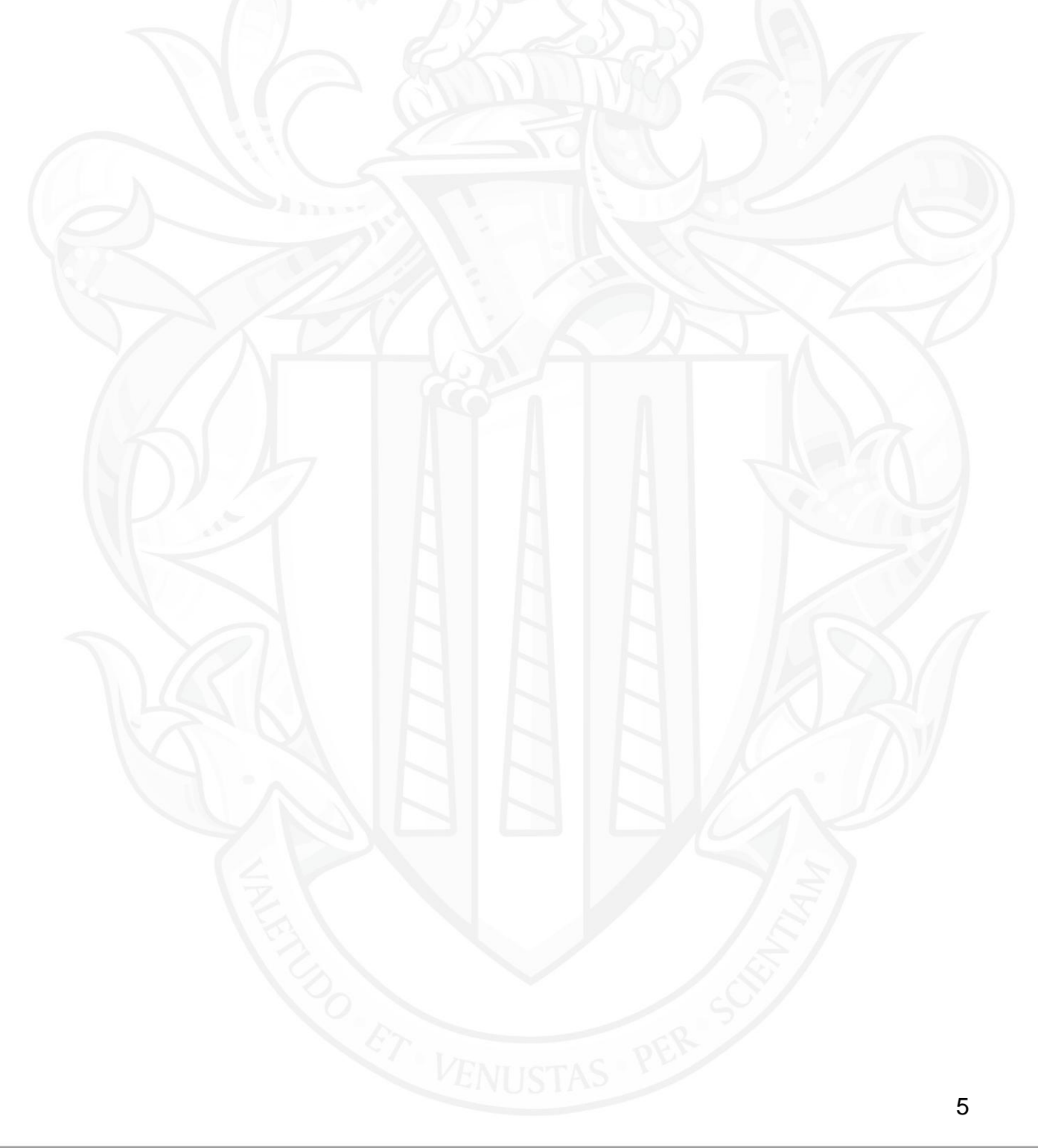

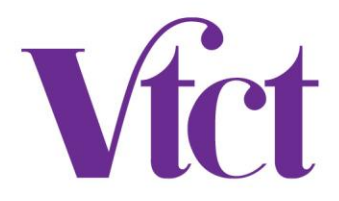

## *Paper based exams*

Invigilators should adhere to the following additional guidance when invigilating paper based Functional Skills ICT exams.

#### **1. Before the exam**

- 1.1. It is the invigilators responsibility to ensure that:
	- a. previously used "dummy" email accounts have been cleared of previous learner data, before providing this account to another learner
	- b. previous learners work (their answers) has been deleted from the computer on which the exam is going to be sat on
	- c. internet history of the web browser has been deleted from the computer on which the exam is going to be sat on
- 1.2 It is the invigilators responsibility to **ensure that the data files e-mailed to them by Skillsfirst are available to the learners at the start of the exam.**

#### **2. During the exam**

- 2.1 Internet access is required for Section A only and is **not permitted** for Section B, therefore internet access **must be disabled during Section B.** All ICT exams will be monitored by VTCT/Skillsfirst to ensure this guidance is adhered to. Should an exam be identified as not being compliant it will be voided, resulting in a fail
- 2.2 A comfort break is **not** permitted between the two sections of the exam, however a short pause may take place in order for the invigilator to ensure that internet access is restricted/disabled during Section B. **Learners are not permitted to leave the examination room unaccompanied at any point during the exam**.

#### **3. Following the exam**

- 3.1 The invigilator must ensure that learners work (their answers) is saved to a secure storage location or device for a minimum period of six months after the exam has taken place and **deleted from the computer on which the exam was sat on. The storage location must not be accessible to other learners who are registered for VTCT/Skillsfirst Functional Skills ICT qualifications.**
- 3.2 The invigilator must ensure that the **internet history of the web browser has been deleted** following each exam. If there is more than one web browser on the computer, the history of each web browser should be deleted.
- 3.3 The invigilator must ensure learners which are using the "dummy" email accounts have been cleared from learner data before providing this account to another learner.